# **Api RDEX**

**Documentation** 

Rédaction: Covivo dans le cadre d'un groupe de travail avec Roulez-Malin et Ecolutis

## Table des matières

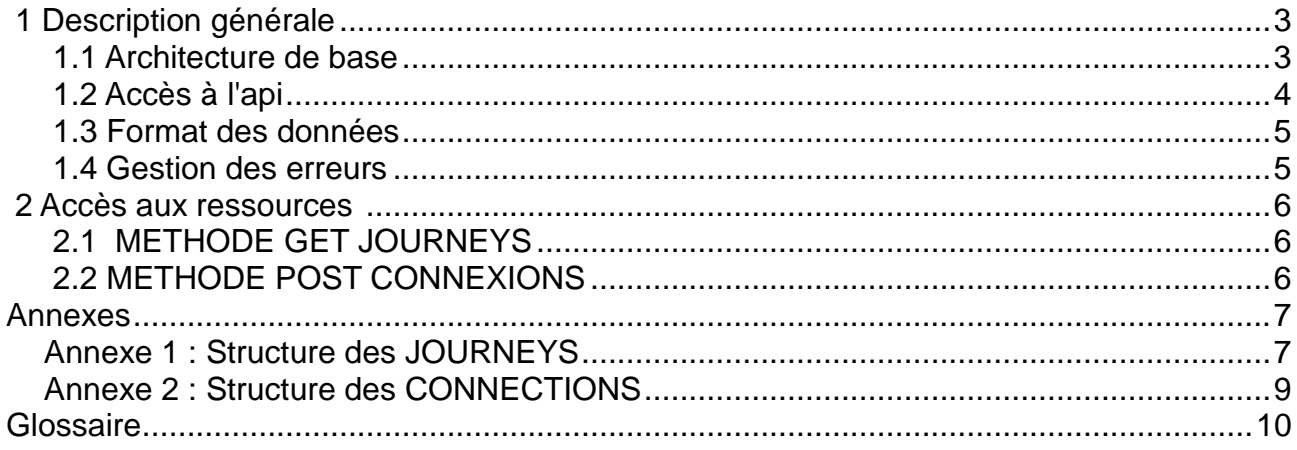

# **Modifications apportées:**

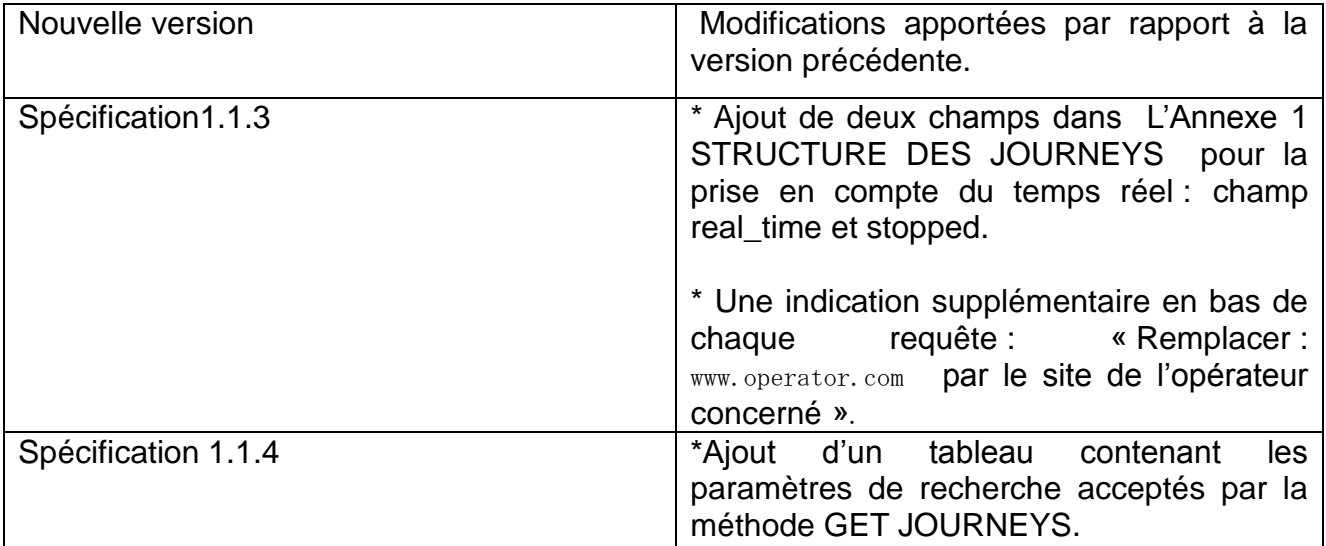

## **1 DESCRIPTION GENERALE**

#### *1.1 Architecture de base*

L'api RDEX est une api REST utilisant les 4 opérations du modèle CRUD (Create, Read, Update, Delete).

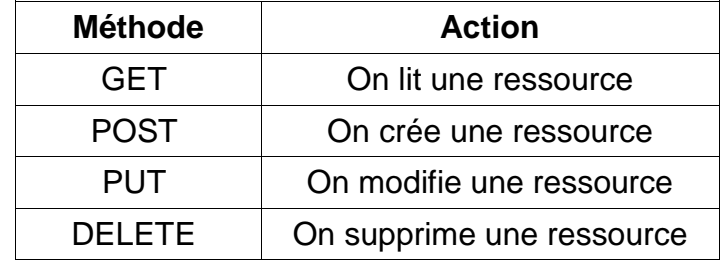

*NB : La logique voudrait que l'on utilise PUT pour créer une ressource et POST pour modifier une ressource. La méthode POST étant plus couramment utilisée, le choix a été fait d'utiliser POST pour la création d'une ressource et PUT pour la modification.*

Une requête à l'api RDEX respecte le format de base suivant : https://www.operator.com/rdexapi/resource[.extension] ?timestamp=timestamp &apikey=cléPublique[&p=tableauDeParamètres][&limit=nbMaxDeRésultatsSouhaité] &signature=signature

Les données entre crochets sont optionnelles.

```
https://www.operator.com/rdexapi/journeys?timestamp=1326359986
&apikey=s5fg8js9856
&signature=b249c7e56cd8b7c3caf2c3333cb446bca5d1c51bd35bf824528daacea9dc4ae6
```
Remplacer : www.operator.com par le site de l'opérateur concerné.

## **1.1.1 Méthode GET**

Soit 'ress' une ressource.

Soit 'id' un identifiant.

- restapi/ress : On lit toutes les ressources 'ress'.
- restapi/ress?limit=5 : On lit les 5 premières ressources 'ress'.
- restapi/ress/id : On lit la ressource 'res' dont l'identifiant est 'id'.
- restapi/ressa/id/ressb : On lit toutes les ressources 'ressb' ayant pour parente la ressource 'ressa' dont l'identifiant est id.

## **1.1.2 Méthode POST**

Soit 'ress' une ressource.

• restapi/ress + données POST : On ajoute une ressource 'ress'.

## **1.1.3 Méthode PUT**

Soit 'ress' une ressource.

Soit 'id' un identifiant.

restapi/ress/id + données PUT : On modifie une ressource 'ress'.

## **1.1.4 Méthode DELETE**

Soit 'ress' une ressource.

Soit 'id' un identifiant.

• restapi/ress/id : On supprime une ressource 'ress'.

## *1.2 Accès à l'api*

L'accès à l'api se fait en https (SSL). Il est restreint : les utilisateurs de l'api doivent être au préalable enregistrés auprès de l'opérateur de covoiturage. La demande d'enregistrement se fait par envoi de mail à l'adresse mail de contact de l'opérateur de covoiturage.

#### **1.2.1 Restriction sur adresse ip**

L'accès à l'api n'est autorisé que pour une liste d'adresse ip définie. L'utilisateur doit communiquer l'adresse ip du serveur qui interrogera l'api afin de pouvoir l'utiliser.

#### **1.2.2 Authentification**

Suivant le paradigme REST, l'api RDEX est sans-état (stateless). Il n'y a donc pas de système de session.

Chaque utilisateur se voit attribuer une clé publique (apikey) et une clé privée (privatekey). L'apikey étant publique, elle n'est soumise à aucune politique de confidentialité particulière. Elle permet de s'identifier auprès de l'api RDEX.

La privatekey est personnelle et strictement confidentielle. Elle permet de vérifier l'identité de l'utilisateur par l'intermédiaire du mécanisme de signature.

## **1.2.3 Signature**

Chaque appel à l'api doit être signé. Pour cela, une clé cryptographique privée (privatekey) est communiquée à chaque utilisateur. Cette clé est unique pour chaque utilisateur et doit rester absolument confidentielle. En cas de divulgation de la clé cryptographique, l'utilisateur en sera tenu pour seul responsable. Une nouvelle clé peut néanmoins être attribuée, sur demande, en cas de corruption de celle-ci.

Concrètement, la signature est obtenue en appliquant l'algorithme de hachage 'sha256' à l'url non signée en utilisant la privatekey comme valeur de salaison et ceci après un url encode (conforme à la RFC 1738 ou à la RFC 3986, les deux sont supportées).

sign = sha256(urlNonSignée, privatekey)

urlSignée = urlNonSignée&signature=sign

```
$urlNonSignee = 'https://www.operator.com/rdexapi/journeys.json?
timestamp=1326359986&apikey=operator2011';
$sign = hash_hmac('sha256', $urlNonSignee, $privatekey);
$urlSignee = $urlNonSignee.'&signature='.$sign;
```
Remplacer : www.operator.com par le site de l'opérateur concerné.

Test de la signature :

La validité de la méthode de génération de la signature peut être testée en effectuant une requête GET à https://www.operator.org/rdexapi/signature avec apiKey = testApiKey et privatekey = testPrivateKey.

```
https:// www.operator.com /rdexapi/signature.json?
timestamp=1326359683&apikey=testApiKey
&signature=78242784bf5de3ca0c8d184075d95fad91a9fe0d49163cc60c3a6403804663ad
```

```
Remplacer : www. operator.com par le site de l'opérateur concerné.
```
Valeur de retour : code erreur http  $+$  « signature OK ».

#### **1.2.4 Droits d'accès**

Chaque utilisateur se voit attribuer des droits d'accès aux ressources en fonction de ses besoins et des accords passés avec l'opérateur. Il y a un droit d'accès par ressource et par méthode.

#### *1.3 Format des données*

Les données sont retournées par défaut au format json. On peut toutefois spécifier un format différent en ajoutant une extension (ex : .xml) ou en spécifiant le HTTP ACCEPT header ('application/xml'). L'extension ayant la priorité sur le HTTP\_ACCEPT header.

#### *1.4 Gestion des erreurs*

Les erreurs sont basées sur les codes http [\(http status code\)](http://en.wikipedia.org/wiki/List_of_HTTP_status_codes).

Dans le cas d'une erreur du client, le champ « Warning » du header permet de préciser la cause de l'erreur à l'aide d'un code d'erreur personnalisé.

## **2 ACCES AUX RESSOURCES**

#### *2.1 Méthode GET JOURNEYS*

La ressource « JOURNEYS » correspond aux offres (trajets conducteur) regroupées par jours de la semaine ou non et afficher ainsi une régularité ou non des trajets: trajets réguliers et aller-retour ou trajet occasionnel.

A noter: On appelle journeyparts la ressource qui correspond à chaque élément d'un journeys: chaque trajet.

restapi/journeys.json + params : On effectue une recherche.

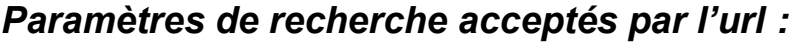

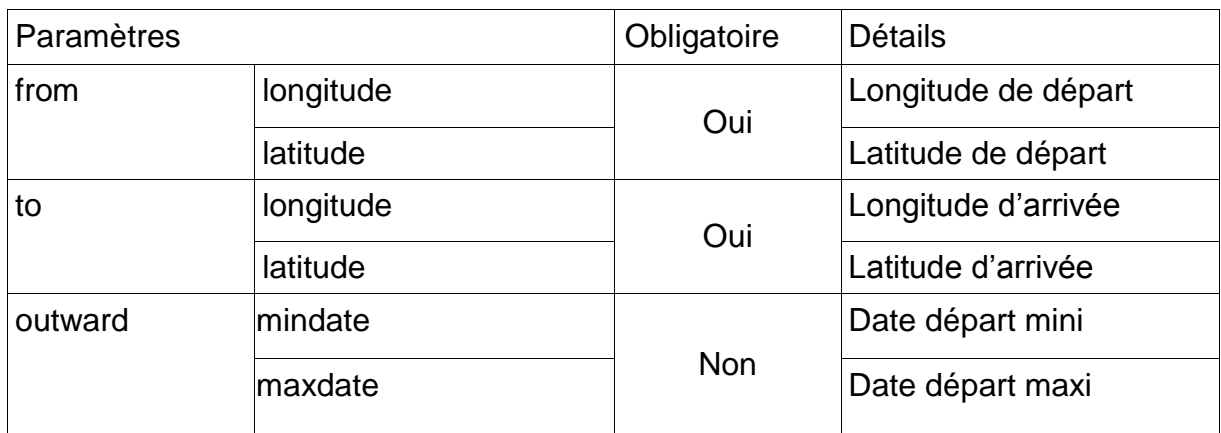

#### *Exemple simple:*

 Pour récupérer tous les journeys dans une zone liée aux deux points à une date donnée:

```
http://www.operator.com/rdexapi/journeys.json?
timestamp=1324572608&apikey=operator2011
&p[from][latitude]=45.478353&p[from][longitude]=1.22744&p[to][latitude]=45.159555
&p[to][longitude]=1.533937&p[outward][mindate]=2012-08-24
&p[outward][maxdate]=2012-08-24
&signature=33996b6bd358a73b0f86f95ac93f9144c776f819
```
Remplacer : www.operator.com par le site de l'opérateur concerné.

Valeur de retour : code http 200 + tous les journeys correspondant aux critères de recherche.

#### *2.2 Méthode POST CONNECTIONS*

La ressource « connections » permet de contacter un inscrit d'une autre base de données à partir des informations indiquées dans les JOURNEYS. L'opérateur envoie automatiquement un message à l'inscrit à interroger.

rdexapi/connections + données POST : On publie une nouvelle connexion.

Valeur de retour : code http 201 + ID de connections + location.

## **3 ANNEXES**

## *3.1 Annexe 1 : Structure des JOURNEYS*

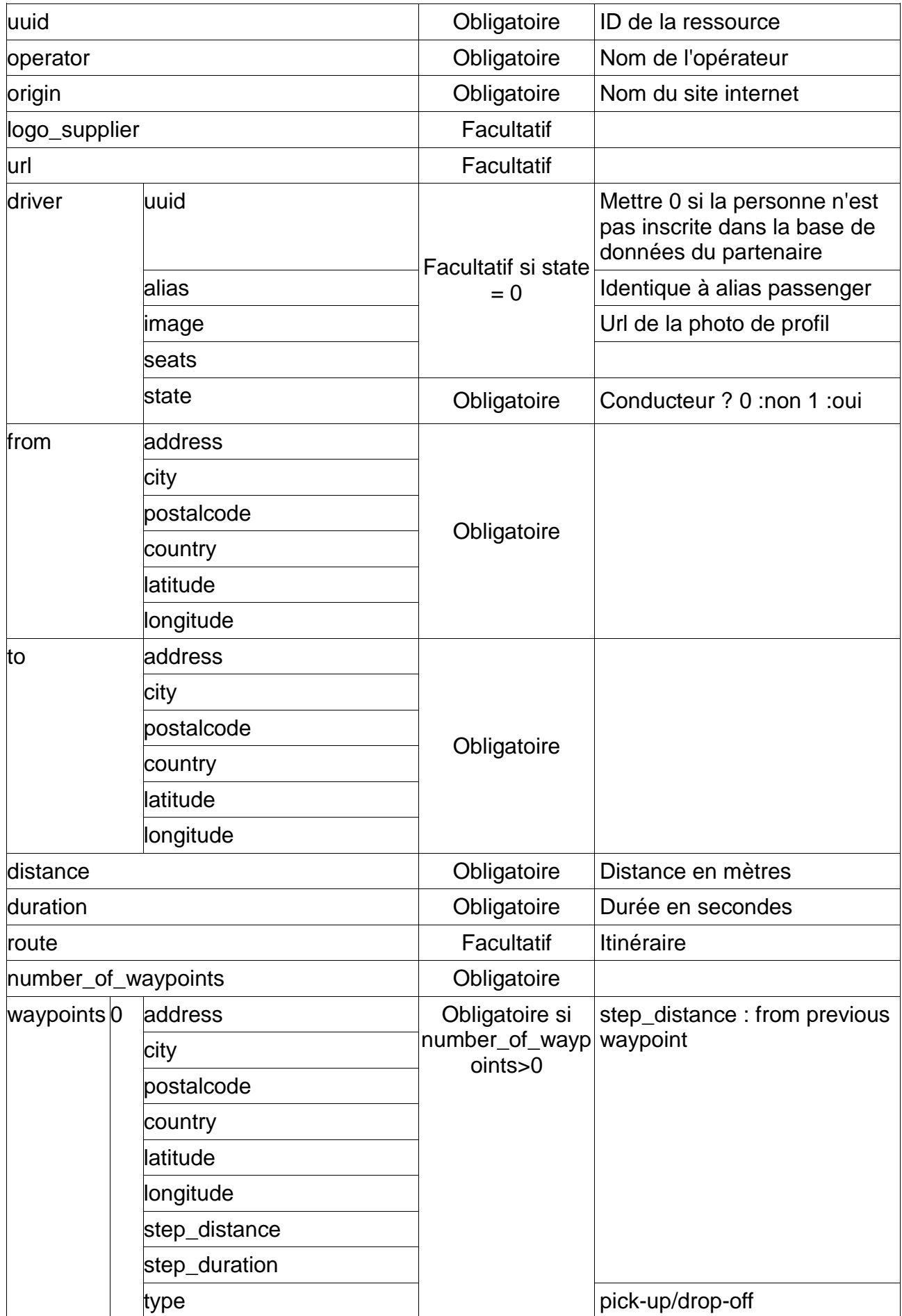

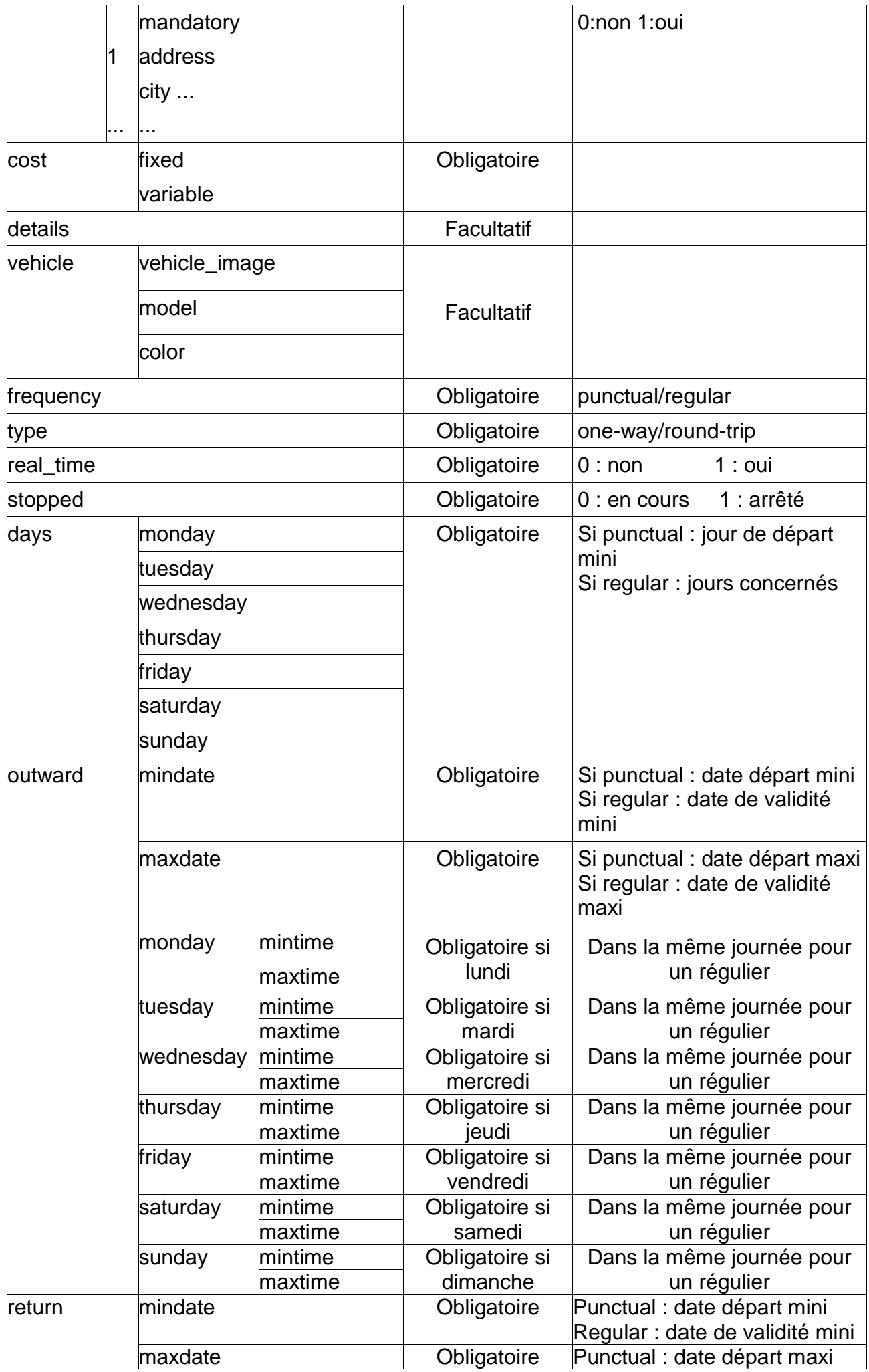

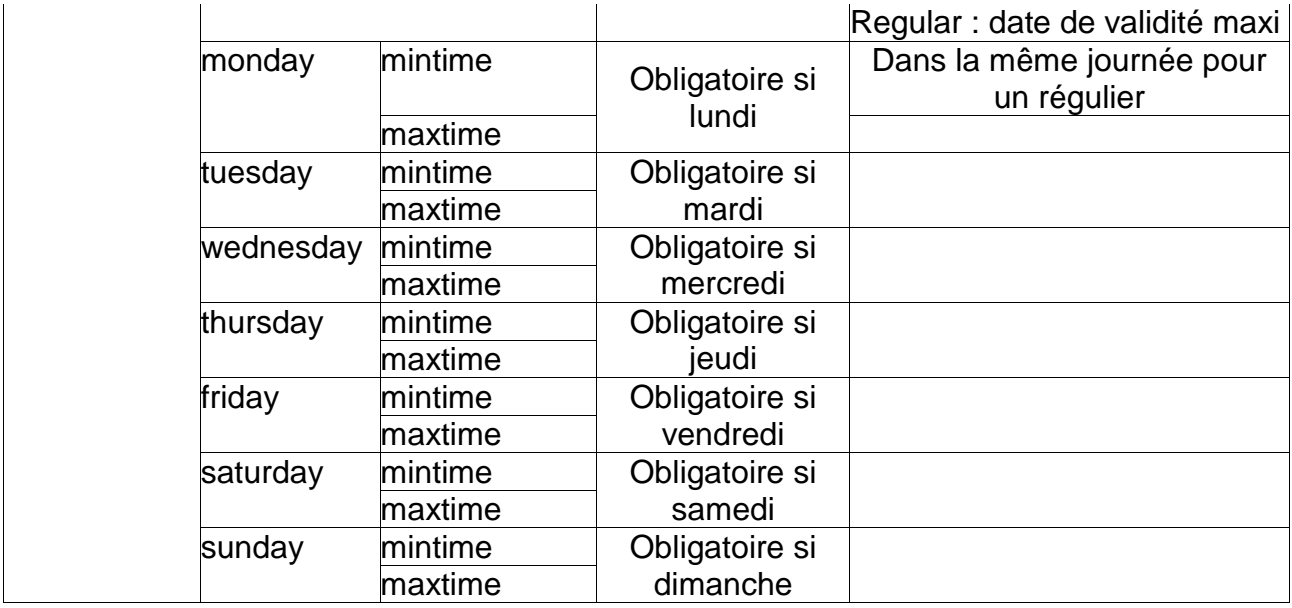

## *3.2 Annexe 2 : Structure des CONNECTIONS*

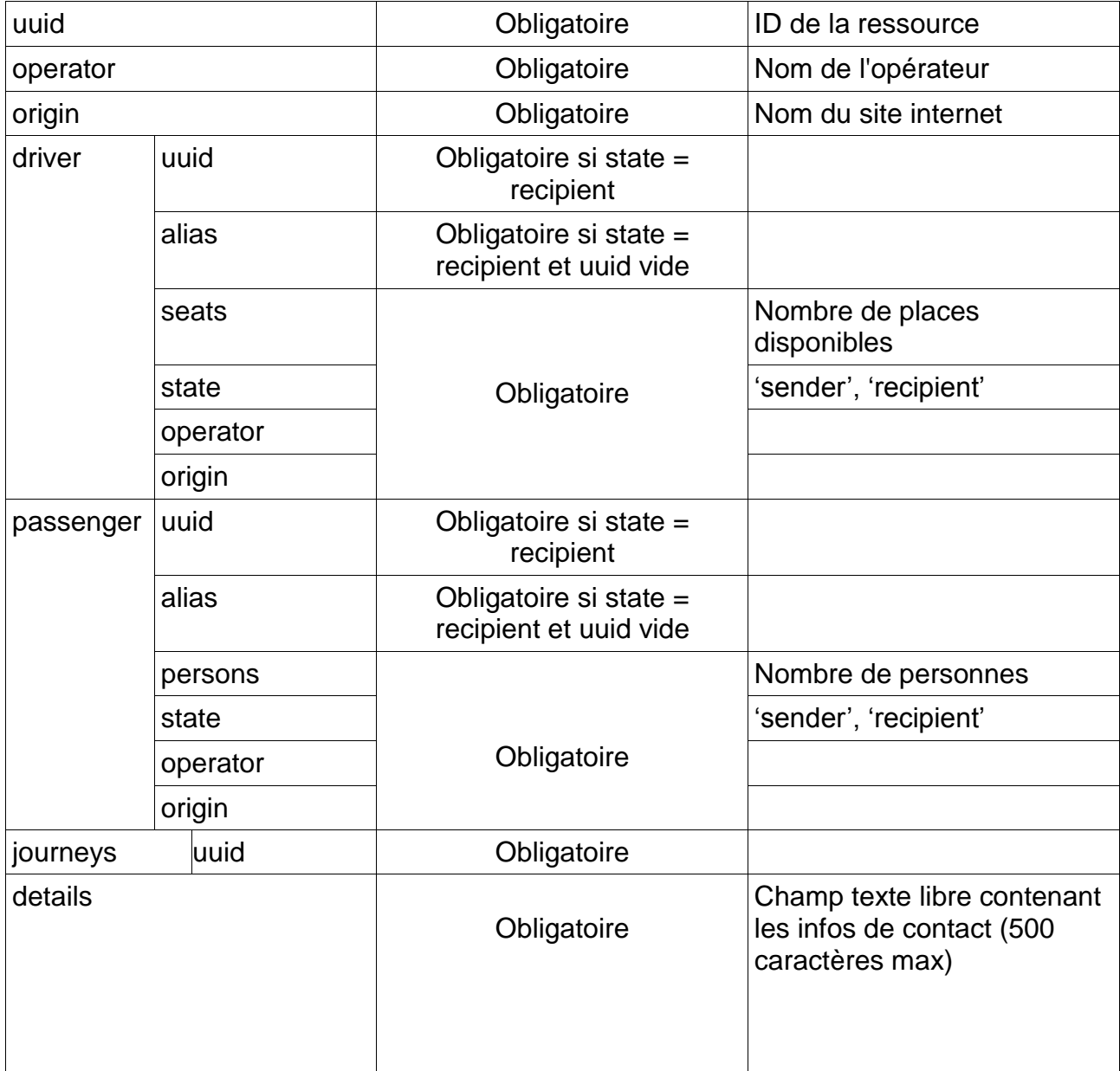

## **4 GLOSSAIRE**

- apikey : clé publique identifiant l'utilisateur de l'api.
- extension : ajoutée à la suite du nom d'une ressource, elle spécifie le format dans lequel les résultats seront retournés.
- limit : permet de spécifier le nombre maximum de résultats souhaité.
- params : tableau de paramètres permettant de spécifier des conditions sur la ressource retournée.
- privatekey : clé secrète attribué de façon unique à chaque utilisateur.
- resource : élément auquel on souhaite accéder sur le serveur.
- signature : Générée à partir de l'url appelée et de la privatekey, elle permet de garantir l'identité de l'utilisateur.
- timestamp : nombre de secondes écoulées depuis une date donnée (1er janvier 1970 00:00:00 GMT)